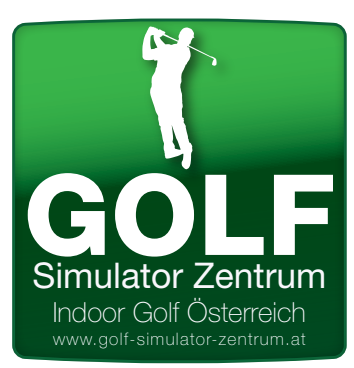

## **GOLF SIMULATOR ZENTRUM TRUGOLF e6 Golf**<br> **TRUGOLF e6 Golf**<br> **Kurz Anleitung Kurz Anleitung**

## **SCHLAG AUSRICHTEN - AIM YOUR SHOT**

Sie werden automatisch an der Mitte des Fairways oder der Fahne ausgerichtet, je nachdem wo der Ball liegt. Teebox Mitte Fairway - Annäherungsschlag direkt

## **So stellen Sie die Richtung, die Sie zum Ziel haben wollen:**

1. Klicken Sie auf oder berühren Sie das Gelände entweder auf dem Golfplatz oder im Top View -Fenster , um den rot weiß gestreiften AIM MARKER zu sehen.

- 2. Ziehen Sie den AIM MARKER , wohin sie wollen.
- 3. Wählen Sie das Häkchen -Taste um zu Bestätigen.
- 4. Um die Ausrichtung Wahl abzubrechen, wählen Sie CANCEL (X).

## **ALLE BEDIENUNGEN KÖNNEN SIE AUCH MIT DER MAUS MACHEN!**

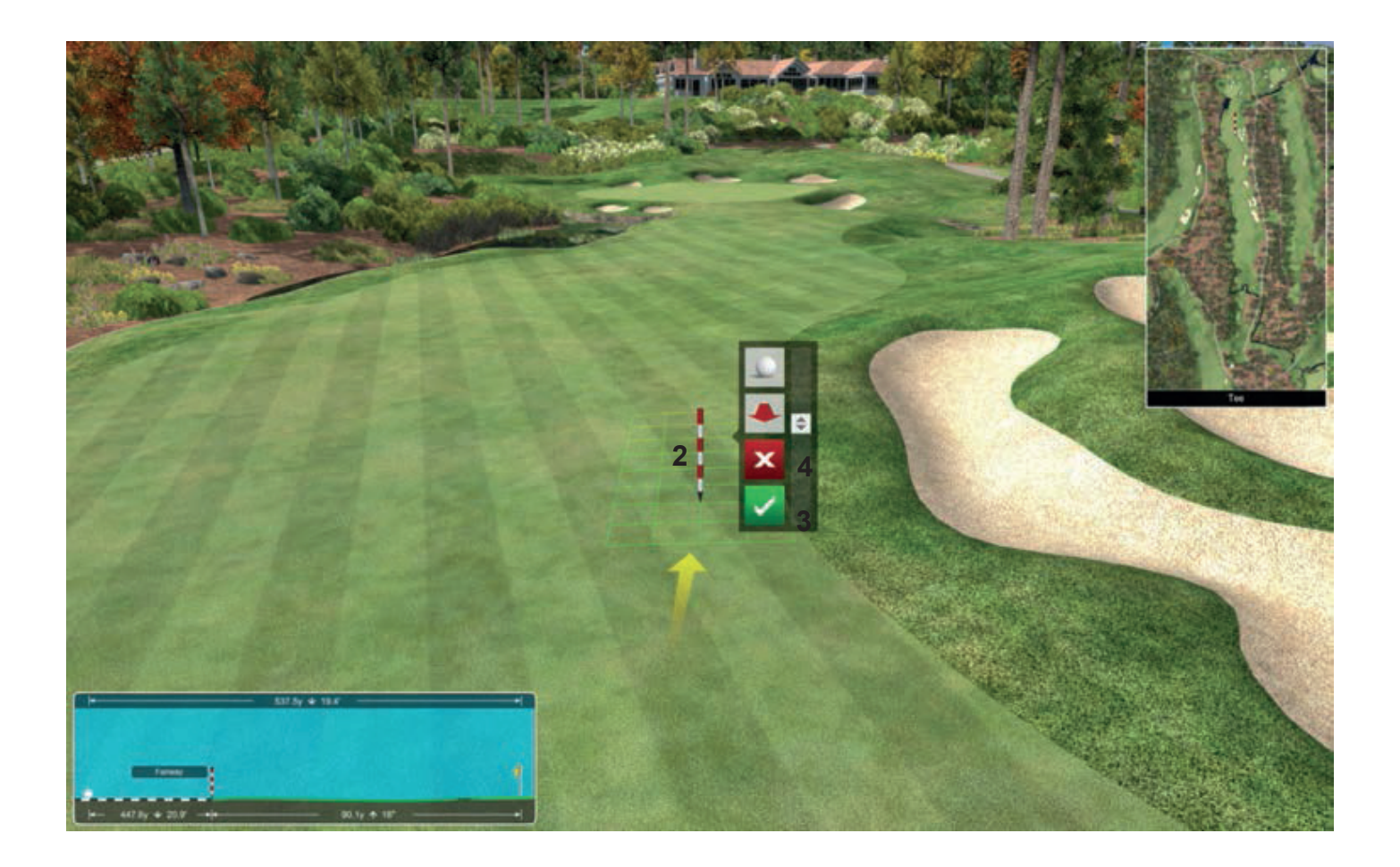